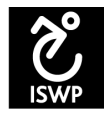

# **<u>Seating and Mobility Academic Resource Toolkit (SMART) Content Sharing</u> Instructions**

### **Introduction:**

ISWP recently launched Seating and Mobility Academic Resource Toolkit (SMART). Over 70 million people with disabilities need a wheelchair to be mobile, yet 20 million do not have one. The reasons for this are multifaceted, but a key component is the significant lack of professionals trained in this domain, from low to high resourced settings. To help address this issue, the International Society of Wheelchair Professionals (ISWP) has developed an online resource, the SMART. Please feel free to explore our resources here: http://smart.wheelchairnetwork.org We invite you to share additional resources you have to increase the utility of SMART and are excited to work with you to facilitate this process. We have explained the process of sharing resources below.

#### **Process:**

We request you to help share the following materials from your program to help us widen our resources. We created folders for each partner university to make it easier for organizing and later collating resources:

Google Folder Link: https://drive.google.com/drive/folders/0B6\_SE\_tacTWSRUlheFZfQ2dxakk

#### *If your university name is listed in the folder:*

• Step 1: If your university is listed in the google drive link, then please select it and you will be able to see the following folders and sub-folders, we would appreciate very much if you could please put any relevant resources in to the relevant folders.

The folder has the following folders and subfolders:

- 1 Advocacy
- 2 Course Evaluation
- 3 Set-up
	- Materials
	- Space
	- Human Resources
- 4 Syllabus

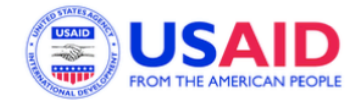

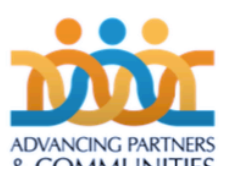

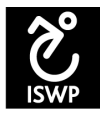

- 5 Testing Materials
	- Student Evaluations
- **6** Training Materials
	- Case Studies
	- Evidence Based Open Resources
	- Lab Guides
	- Lecture Materials
	- Online Modules
	- Outcome Measures
	- Power Point Presentation Slide Decks
- Step 2: Please name all the files according to the instructions mentioned in the 'Categories' section below.
- Step 3: After naming all the files, please drag and drop them in the relevant folders in the google drive folder that you just created. Once complete, please let Krithika Kandavel at krithikak@pitt.edu know.

#### *If your university name is not listed in the folder:*

- Step 1: If your university is not listed in the google drive link, then please create a folder with your university name.
- Step 2: Please name all the files according to the instructions mentioned in the 'Categories' section below.
- Step 3: After naming all the files, please drag and drop them in the google drive folder that you just created. Once complete, please let Krithika Kandavel at krithikak@pitt.edu know.

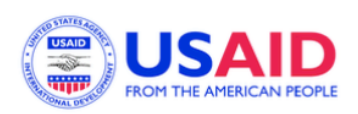

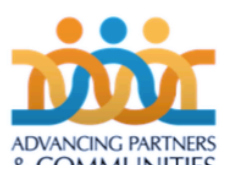

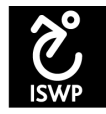

## **Categories:**

We have developed a systematic approach to categories all the resources to be consistent and organized. The following table provides the various categories along with description and examples for your reference:

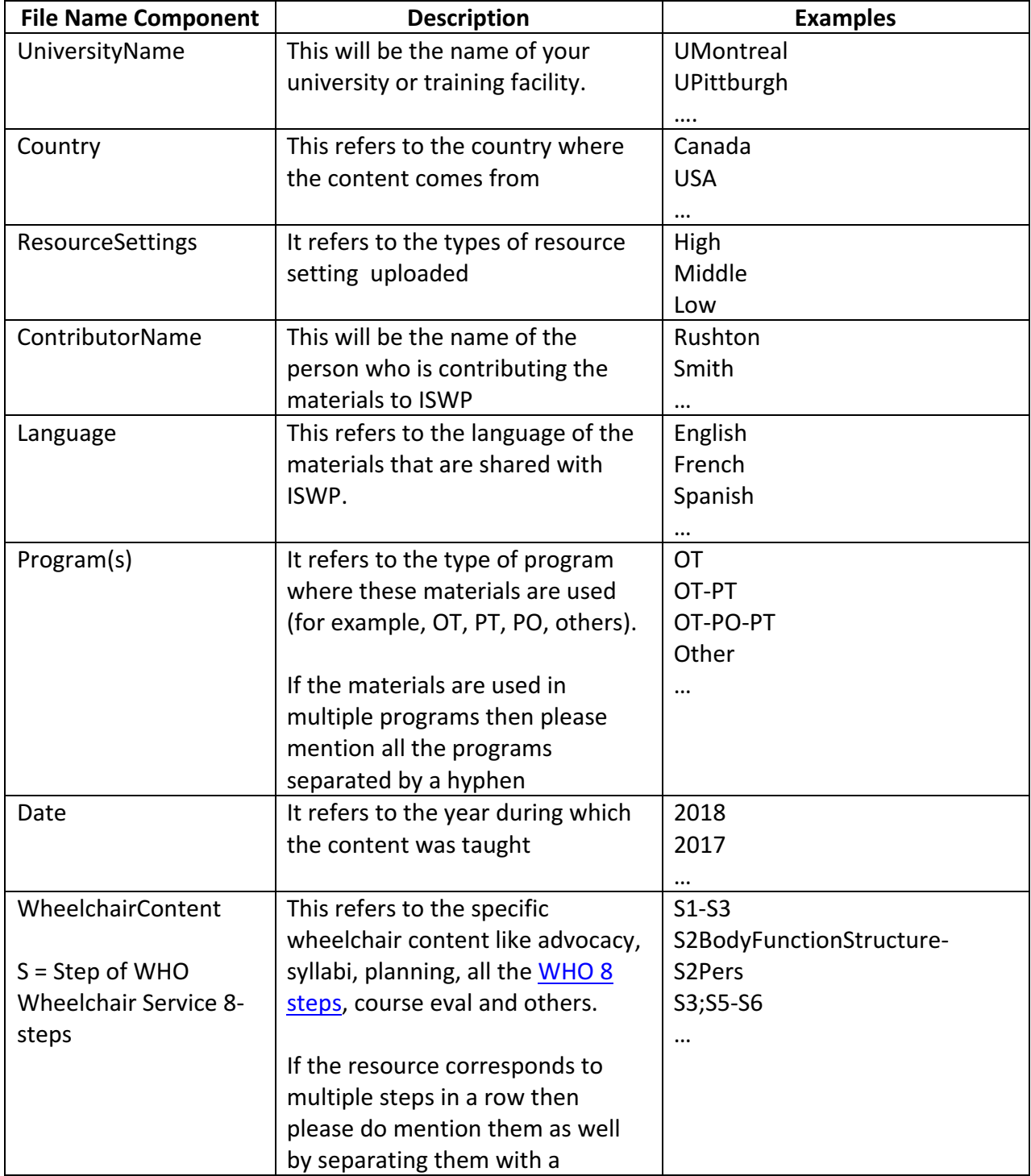

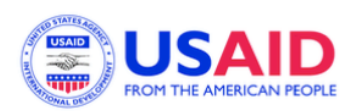

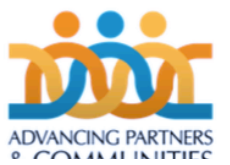

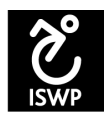

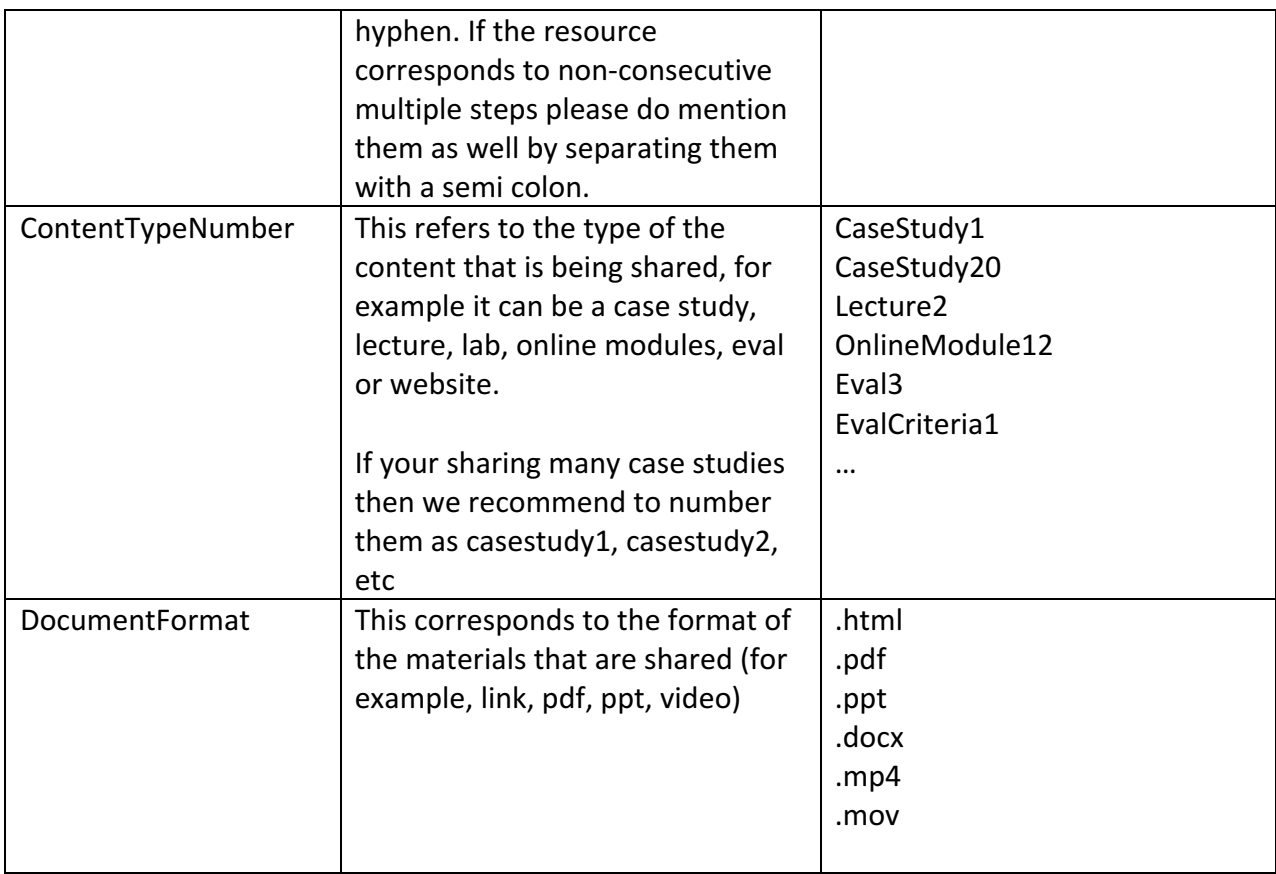

# To help us sort your resources better, we request your help in naming all the files that you share with ISWP to include all the 7 mentioned categories.

Please see examples below for your reference:

- Ex1. A 2018 French PowerPoint Presentation by Paula Rushton from Canada (high resource setting) to lecture on Steps 1 and 3 within OT program File name: UMontreal\_Canada\_High\_Rushton\_French\_OT\_2018\_S1;S3\_Lecture1.pptx
- Ex2. A French Word Document by Paula Rushton from Canada (high resource setting) to test students on Steps 1 through 8 within OT program File name: UMontreal\_Canada\_High\_Rushton\_French\_OT\_2018\_S1-S8\_EvalTheoreticalPractical1.docx

**Citation:** Contributors are requested to add their university logo, contributors' name (first and last with salutations) and the date (month and year) in the header of all the documents that you would like to share.

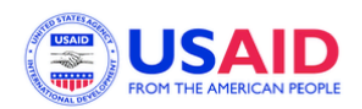

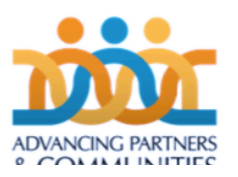

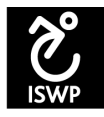

If you have any questions about instructions, please contact ISWP Research and Training Coordinator at krithikak@pitt.edu

*July 12th 2018*

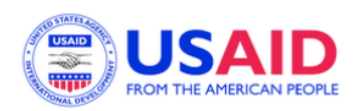

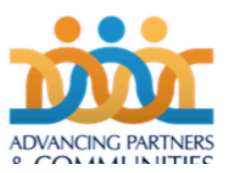